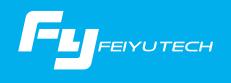

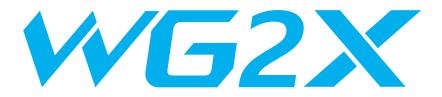

3-Axis Wearable Gimbal for Action Camera

# Instructions —

Guilin Feiyu Technology Incorporated Company User Manual EN V1.2

# Catalogue www.feiyu-tech.com

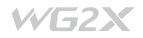

| 1. | WG2X Overview                                                      | 1                |
|----|--------------------------------------------------------------------|------------------|
| 2. | Quick Start Guide                                                  | 3                |
| 3. | Function operation                                                 | 4                |
|    | Working Mode                                                       | 4                |
|    | Function Button - operation                                        | 4                |
|    | Mode Button - operation                                            | 5                |
|    | Shutter Button - operation                                         | 5                |
|    |                                                                    |                  |
| 4. | Advanced Operation                                                 | 5                |
| 4. | Advanced Operation                                                 |                  |
| 4. | ·                                                                  | 5                |
| 4. | Manual Lock                                                        | 5<br>6           |
| 4. | Manual Lock<br>Auto-rotation Mode                                  | 5<br>6<br>7      |
| 4. | Manual Lock<br>Auto-rotation Mode<br>App - Download and Connecting | 5<br>6<br>7<br>8 |
| 4. | Manual Lock                                                        | 5<br>6<br>7<br>8 |

# 1. WG2X Overview

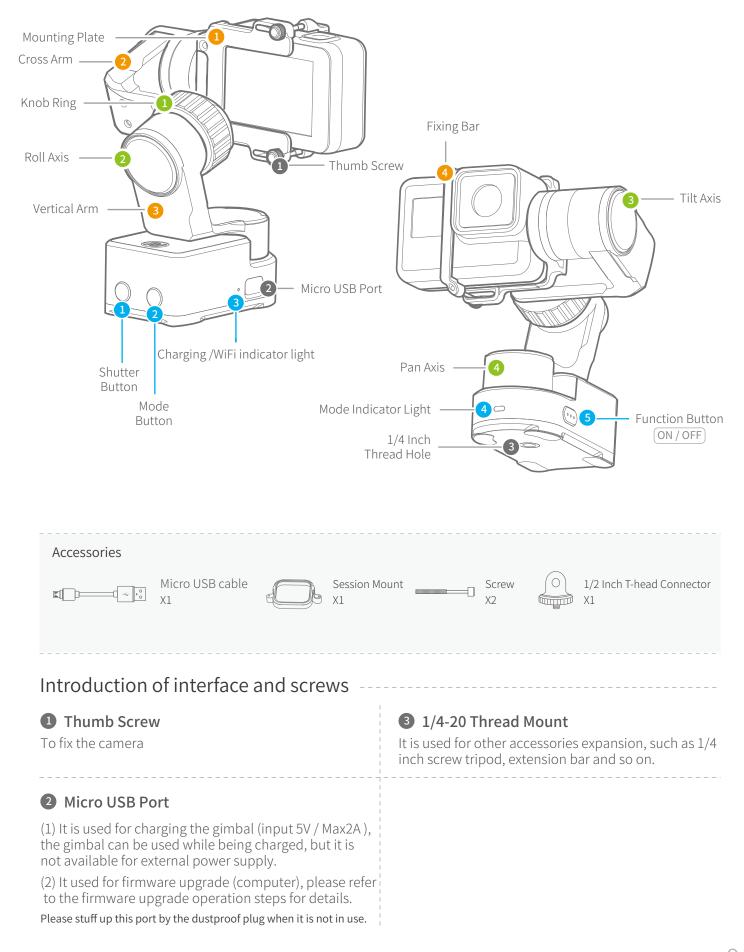

www.feiyu-tech.com

# Shutter Button

Single click Photo Capturing / Video Recording

# **3** Charging /WiFi indicator light

It has the highest priority during charging, the red light is always on when it is not fully charged, and the green light is always on when it is fully charged. When it is not being charged, turn on the WiFi and the blue light blinks, turn off the WiFi and there is no display.

The green light blinks when controlling the camera for recording

# **5** Function Button

| Long time press                                                                                                    | Power on / Power off     |  |
|----------------------------------------------------------------------------------------------------|--------------------------|--|
| Single click                                                                                                    | Panning Mode / Lock Mode |  |
| Double click                                                                                                    | Follow Mode              |  |
| Triple click Rotate 180° in horizontal<br>*When the gimbal is in lock mode, triple click the function button can<br>not be rotated 180° in horizontal |                          |  |
| Four click                                                                                                    | Auto-rotation Mode       |  |
| Five click                                                                                                    | Initialization           |  |

# **2** Mode Button

| Long time press | Turn on / Turn off the WiFi |  |
|-----------------|-----------------------------|--|
| Single click    | Photo Mode / Recording Mode |  |
| Double click    | Reset                       |  |

# **4** Mode Indicator Light

| Power on                          | Green indicator light is constantly on                |
|-----------------------------------|-------------------------------------------------------|
| Power off                         | Red Indicator light is constantly on from flashing    |
| Panning Mode                      | Blue light flashes once                               |
| Follow Mode                       | Blue light flashes twice                              |
| Lock Mode / Initialization        | Blue light constant on                                |
| Initialization failure /<br>Error | Blue light keeps flashing                             |
| Low battery                       | Blue light flashes for three<br>times every 5 seconds |

# **Introduction of Axis and Knob**

# 1 Knob Ring

It is used for fixing the cross arm.

# 2 Roll axis

Take the camera lens as the base point, and control the lens to tilt to the left or tilt to the right by roll axis.

# **3** Tilt Axis

Take the camera lens as the base point, and control the lens to move up or down by tilt axis.

# 4 Pan Axis

Take the camera lens as the base point, and control the lens to turn left or turn right by pan axis.

# **Introduction of Other Components**

# Mounting Plate

It is used for fixing the camera.

# 2 Cross arm

It is used for adjusting the gravity center position of roll axis.

# 3 Vertical arm

It is used for adjusting gravity center position of pan axis.

# 2. Quick Start Guide

# Charging

**TIPS** Please fully charge the battery before power on the gimbal for the first time.

Charging with Micro USB cable as shown below.

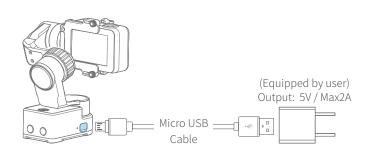

# 2 Mount the Camera

Put the camera on mounting plate, then tighten the camera with retainer bar(or session mount) and screw.

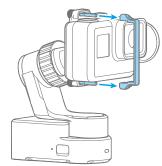

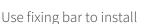

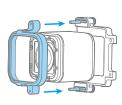

Use session holder to install

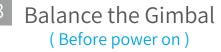

Loosen the knob ring, move and adjust the position of cross arm, tight the knob ring after the gimbal is in balanced status. Then turn on the gimbal.

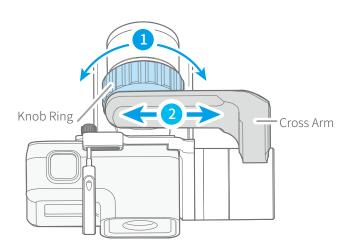

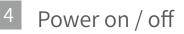

**Power on:** long time press function button until the green light is on.

**Power off:** long time press function button until the red light changes from quick flashing to always on.

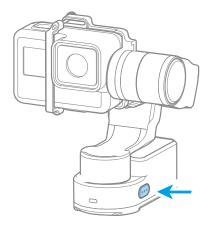

# 3. Operation

Working Mode

# Panning Mode (Default mode)

The roll and tilt direction are fixed, and the camera moves according to the left-right movements of the user's hand.

# **Follow Mode**

The roll direction is fixed, and the camera moves according to the left-right movements, up-down movements of the user's hand.

# Lock Mode

The orientation of the camera is fixed.

# Reset

Return to panning mode, three axises return to default position.

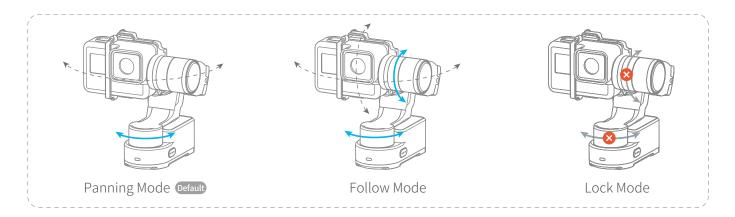

# Function Button - operation

Note: The firmware upgrade may occur manual operation function and the actual product features do not match. Please find the latest manual on the official website.

| Single click | Panning Mode /<br>Lock Mode | Single click to switch between panning mode and lock mode                                                                                |
|--------------|-----------------------------|----------------------------------------------------------------------------------------------------|
| Double click | Follow mode                 | Under all follow, single click to switch to locking mode                                                                                 |
| Triple click | Rotate 180°in<br>horizontal | Make the lens rotate 180°<br>*When the gimbal is in lock mode, triple click the<br>function button can not be rotated 180° in horizontal |
| Four click   | Auto-rotation Mode          | Enter auto-rotation mode<br>Please refer to the chapter "Auto-rotation Mode" in page 06<br>Button                                        |
| Five click   | Initialization              | Enter initialization<br>Please refer to the chapter "Gimbal Initialization" in page 09                                                   |

# Mode Button - operationLong time pressTurn on / Turn off the WiFiSingle clickPhoto Mode / Recording ModeDouble clickReset

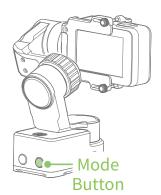

Shutter Button - operation

After connecting the gimbal to camera via Feiyu On App, single click it to control the recording of the camera.

Single click Capturing / Start recording / Stop recording

Please refer to the chapter "Connecting to camera" in page 08

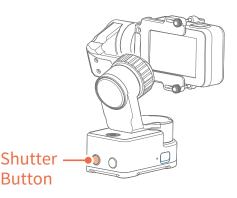

# 4. Advanced Operation

# Manual Lock

Camera can be manually positioned while in panning mode ,follow mode or lock mode. Both the pan axis and tilt axis can be manually set up.

Manually move camera to desired position, and hold for half a second. New tilt and/or pan positions are automatically saved.

# Take the tilt axis setting for example:

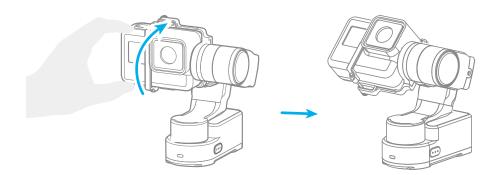

# Auto-rotation Mode

### \*When the gimbal is placed in front, it cannot enter the auto-rotation mode.

The WG2X gimbal can easily create constant speed movements in the auto-rotation mode. This mode can be used for recording both regular video and motion time-lapse photography. For better performance, please equip with FeiyuTech tripod or other tripod.

### Set rotation speed in Feiyu ON App Both the pan and tilt directions can be rotated.

Connect to the Feiyu ON App and select speed from the auto-rotation mode rate option in the settings menu.

# 12s/round 18s/round 24s/round 1min/round 2min/round 4min/round 8min/round 15min/round 30min/round 1h/round 4h/round 8h/round

### (1) Enter auto-rotation mode

# (2) Set rotation start position Record the first position (rotation start

(4) Start auto rotation movements

The gimbal automatically restores to the start position, while the

tilt axis and pan axis start rotating at a constant speed according

to pre-set speed to end position, repeat step (2) (3) to start again.

Record the first position (rotation start position) by manually moving camera to desired position. Hold in position for half a second. Single tap the function button to record rotation start position.

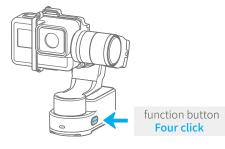

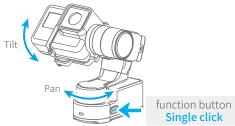

# (3) Set rotation end position

Record the second position (rotation end position) by manuallymoving camera to desired position. Hold in position for half a second.Single tap the function button to record rotation end position.

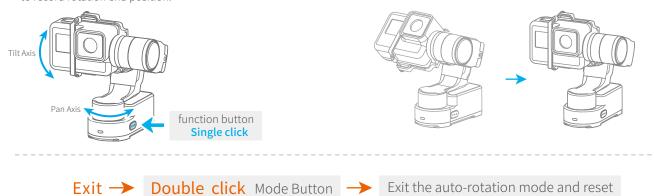

# App - Download and Connecting

# Download and Install Feiyu ON App

Please download Feiyu ON at your smartphone app store or can the QR code below.

\* Requires iOS 9.0 or later, Android 6.0 or later.

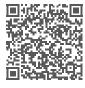

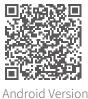

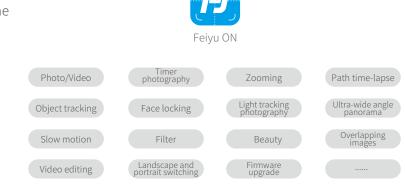

iOS Version

# **Connect Feiyu ON App**

- (1) Power on the gimbal.
- (2) On smartphone, enable bluetooth and open Feiyu ON App. Login or register, follow instruction and connect to the gimbal.

Once the connection is successful, the gimbal can be controlled on the App, including remote direction, switching mode, setting parameters and etc.

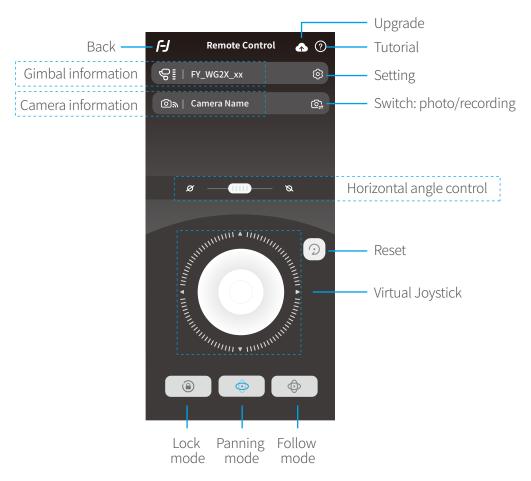

# **Connecting to Camera**

WG2X gimbal can connect to the camera by Feiyu ON App.

# Operations available after connecting to the camera:

| Mode Button    | Single click | Single click to switch between the photo mode and video mode |
|----------------|--------------|--------------------------------------------------------------|
| Shutter Button | Single click | Capturing / Start recording / Stop recording                 |

### Steps of connecting to camera:

- (1) Turn on your recording camera's WiFi (2.4GHz)
- (2) Select "WiFi Settings" options or successively select "Settings" -- "Parameters Settings" -- "WiFi Settings" on Feiyu ON App
- (3) Select camera model
- (4) Select your camera connection name and enter the correct connection password of your camera
- (5) Waiting for connecting
- (6) Connect successfully

If connection fails, try to restart gimbal or camera, or reconnect according to above steps.

If the WiFi is not connected for a long time, please restart the camera's WiFi.

# Firmware Upgrade

Upgrade the firmware through the Feiyu ON App.

(1) Click the icon

- (2) Select upgrade type.
- (3) Follow the prompts to upgrade the firmware.

Upgrade type introductions:

**Gimbal update:** Repair / update or newly add gimbal control / function / parameter and etc.

Bluetooth firmware update: Repair / update or newly add Bluetooth functions, update more compatibility cameras, and etc.

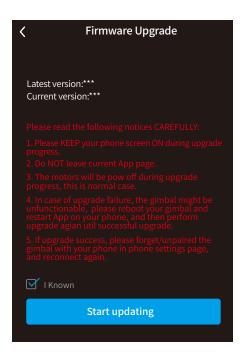

# **Gimbal Initialization**

# You can initialize your gimbal when:

- (1) camera is not balance
- (2) If not use for a long period of time
- (3) In case of extreme temperature variations

Adjusting Steps

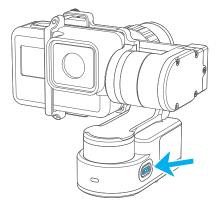

1 Click the function button for 5 consecutive times, and the motor will stop working.

- 2 Place the gimbal on the table unmoved, and the gimbal automatically detect whether or not it is placed on a static flat surface, and then its initializing will start automatically.

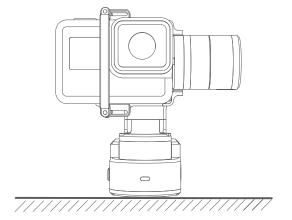

- 3 After the initialization is successful, the motor will automatically start working.
  - Note: if the initialization is not successful, long time press the function button to turn off the gimbal, restart initialization process.

# 5. Specifications

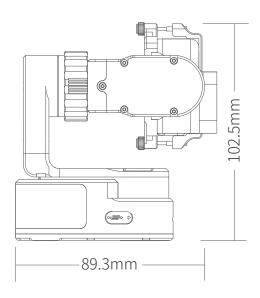

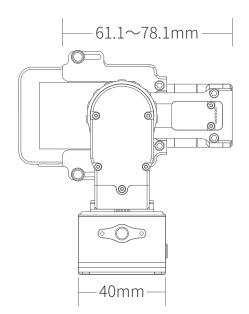

# Parameters

Product Name

Tilt Axis Mechanical Movement Range

Roll Axis Mechanical Movement Range

Pan Axis Mechanical Movement Range

**Operation Time** 

Weight

Payload

Compatible Camera

WG2X 3-Axis Wearable Gimbal for Action Camera 360°

310° (Structure range)70° (Limit angle after camera mounted)

360°

2.5Hours

238 g (Not including the action camera)

135g (In balanced status)

Compatible with GoPro HERO6 / GoPro HERO5 / GoPro HERO4 / Session and cameras with similar dimensions

# Guilin Feiyu Technology Incorporated Company

Website:www.feiyu-tech.comTel: +86(0)773 2320865

Due to software and hardware improvements, your actual product might differ from the descriptions and pictures in this user manual. You can get the latest user manual from the official website.

For more information, please visit our official website

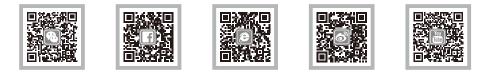

# DISCLAIMER

Prohibit any user for any illegal purpose. Users will be responsible for all behaviors of purchase and use products.

The Company assumes no liability for any risks related to or resulting from the debug and use of this product (including the direct, indirect or third-party losses).

For any unknown sources of using, we will not be at any services.

The updating and changes of product firmware and program may cause changes in function descriptions in this user manual, please read the instructions carefully before upgrading the firmware and use the corresponding user manual.

You can get the latest user manual from the official website: www.feiyu-tech.com

FeiyuTech reserves the right to amend this manual and the terms and conditions of use the gimbal at any time.